## **Quick Access to SOUL during Assessment Period**

To quick access to SOUL for assessment, please directly enter the SOUL 2.0 web address [http://soul2.hkuspace.hku.hk](http://soul2.hkuspace.hku.hk/):

- HKUSPACE **SOUL Welcome to SOUL 2.0** App Store Coogle Play
- 1. Select "HKU SPACE" from User Group pull-down menu, then press [Login]

2. Enter your account User ID "*<student number>@learner.hkuspace.hku.hk*" in the text field, then press [Next]

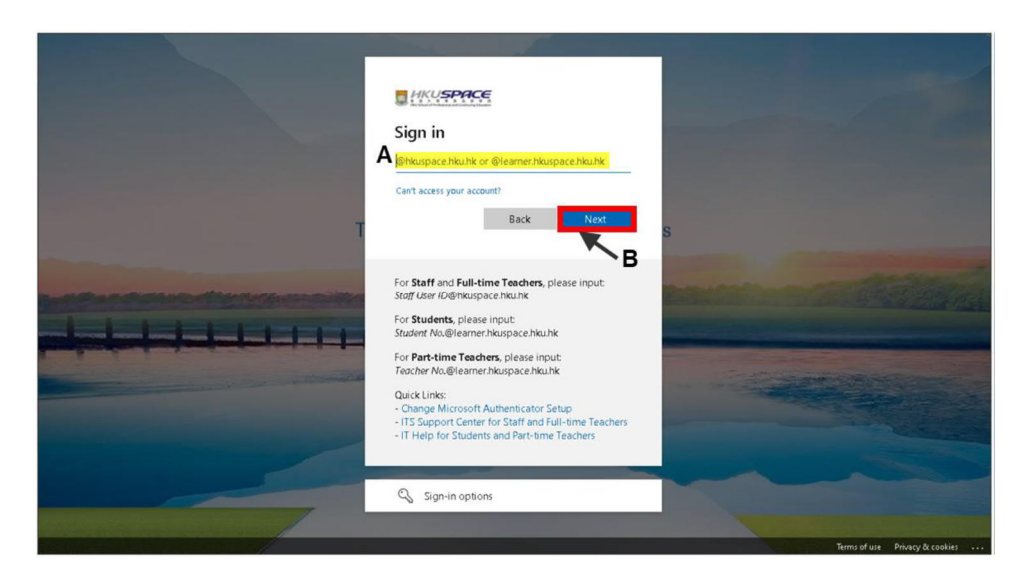

3. In the refreshed School login page, enter your account User ID and password, then press [Sign in]

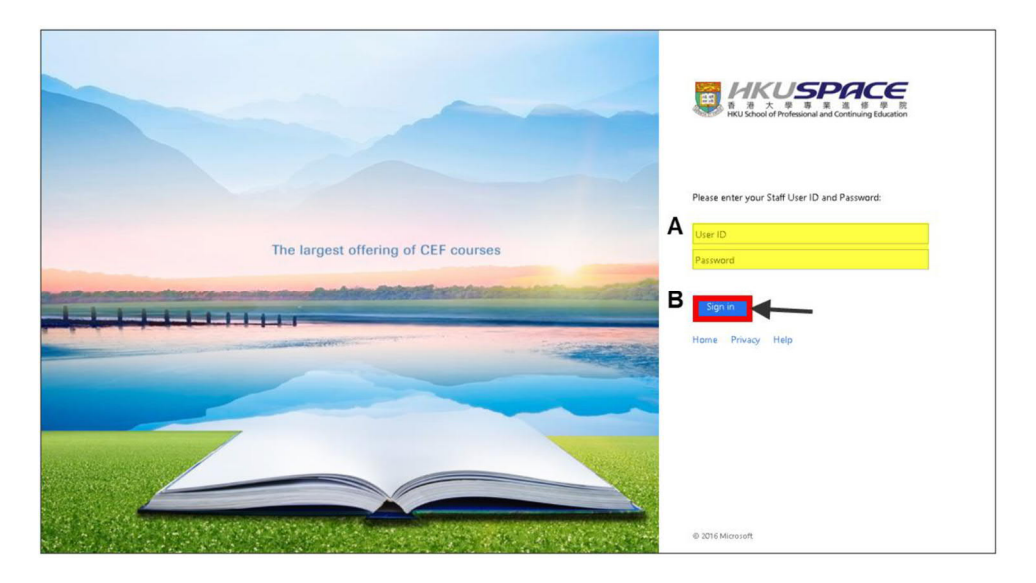